# **Identificar a posição do cliente na venda mesa**

Como identificar a posição do cliente na mesa?

O sistema Degust PDV possui a funcionalidade de identificação de posição do cliente na venda mesa. Desta forma, é possível lançar os produtos numa mesa e identificar em qual posição da mesa encontra-se o cliente que fez o pedido. Lembrando que o sistema identifica em a posição em número, ou seja, a loja deve determinar internamente, no seu operacional, como fará esse controle.

# **Habilitando a configuração**

Para utilizar a funcionalidade, habilite a configuração "Configurações e Cadastros" > "01 Configuração geral" > "Tipos de venda" > "Mesa I" > "Identificar a posição do cliente na mesa".

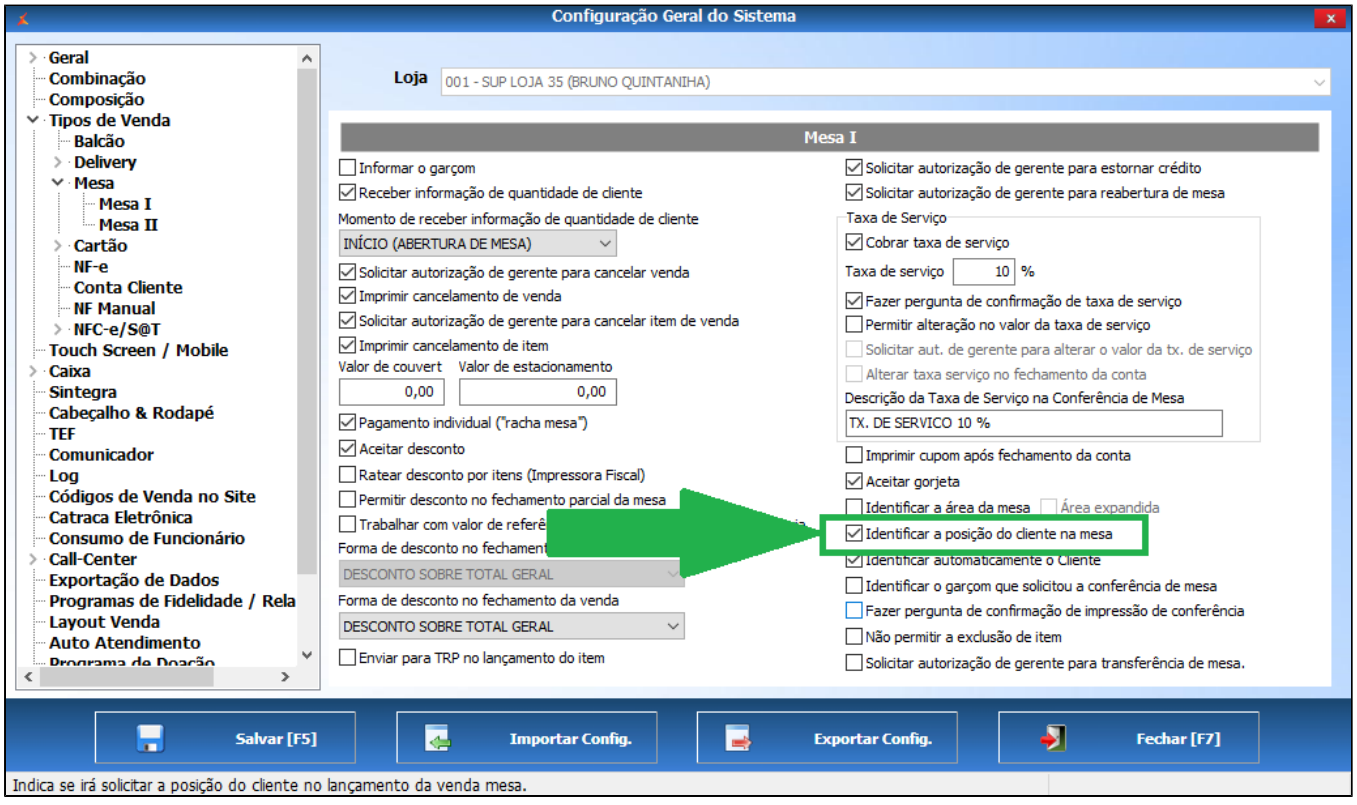

### **Operacional**

Após habilitar a configuração, no topo da esquerdo da tela de lançamento de produtos constará a opção "Posição". Insira a posição do cliente na mesa usando os botões "+1" e "-1" e depois lance o produto referente a este cliente na venda.

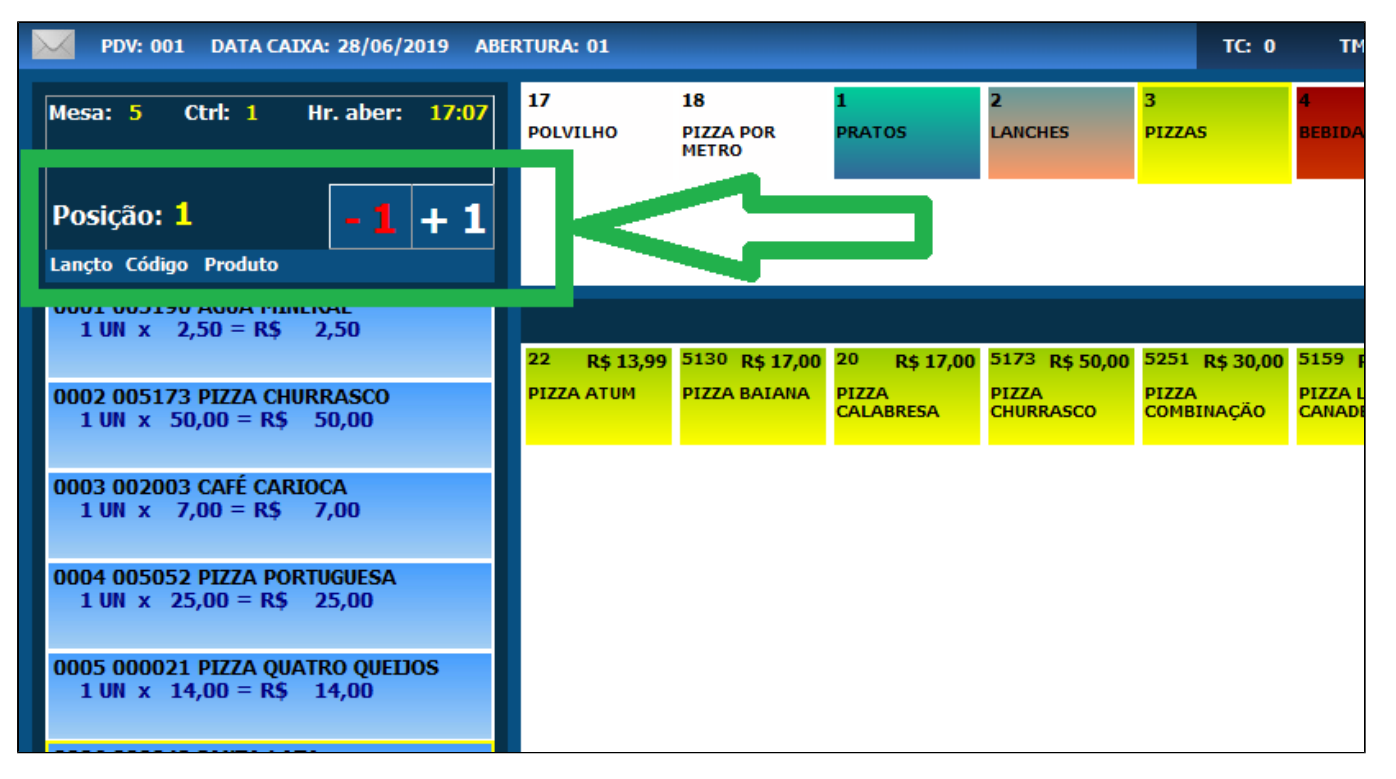

# **Consultando os produtos de uma mesa e suas respectivas posições**

Para consultar os produtos lançados e qual a posição identificada, acesse a opção "Consultar lançamento" na mesma tela de lançamento de produtos:

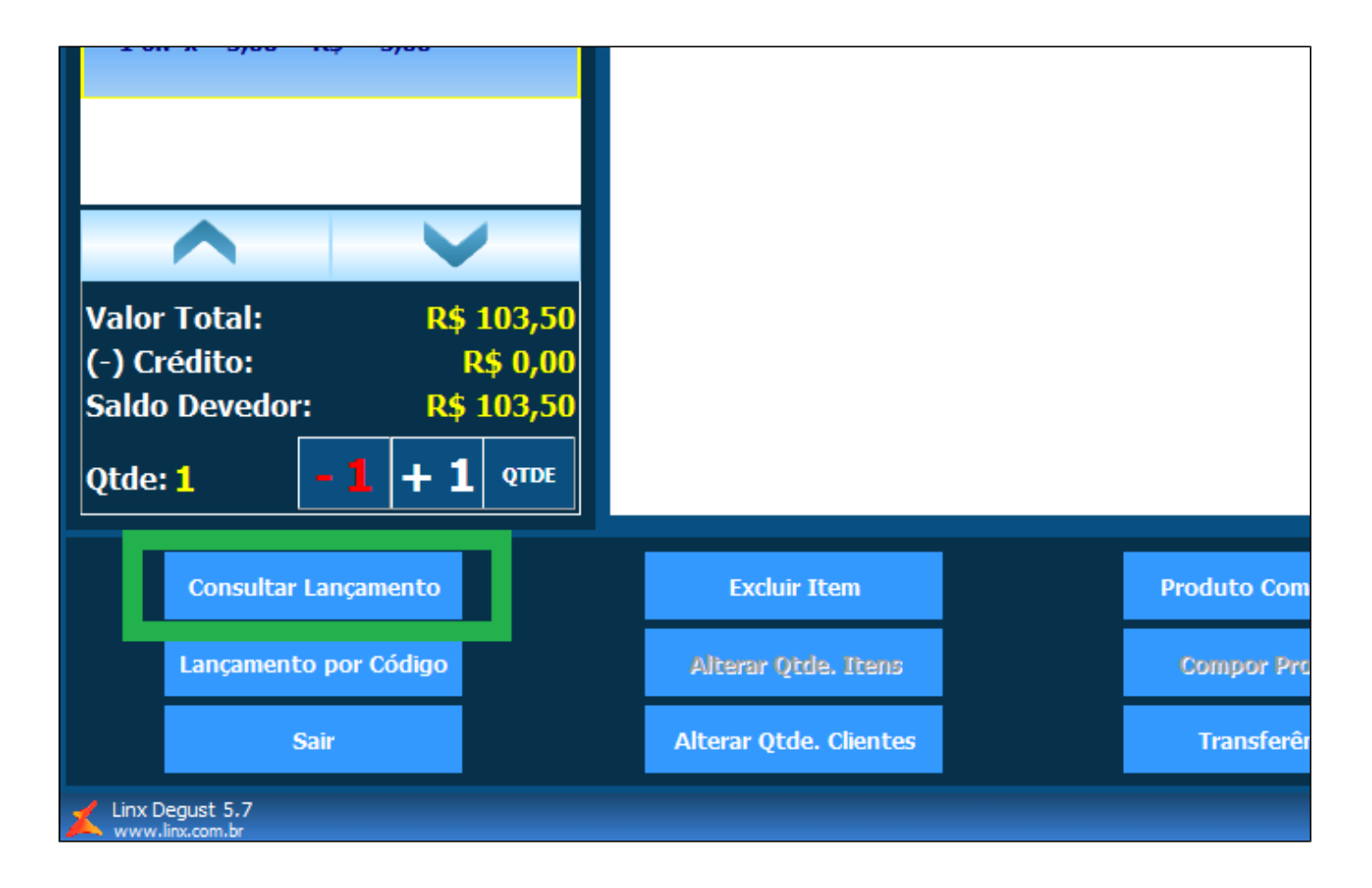

Será exibida a seguinte tela:

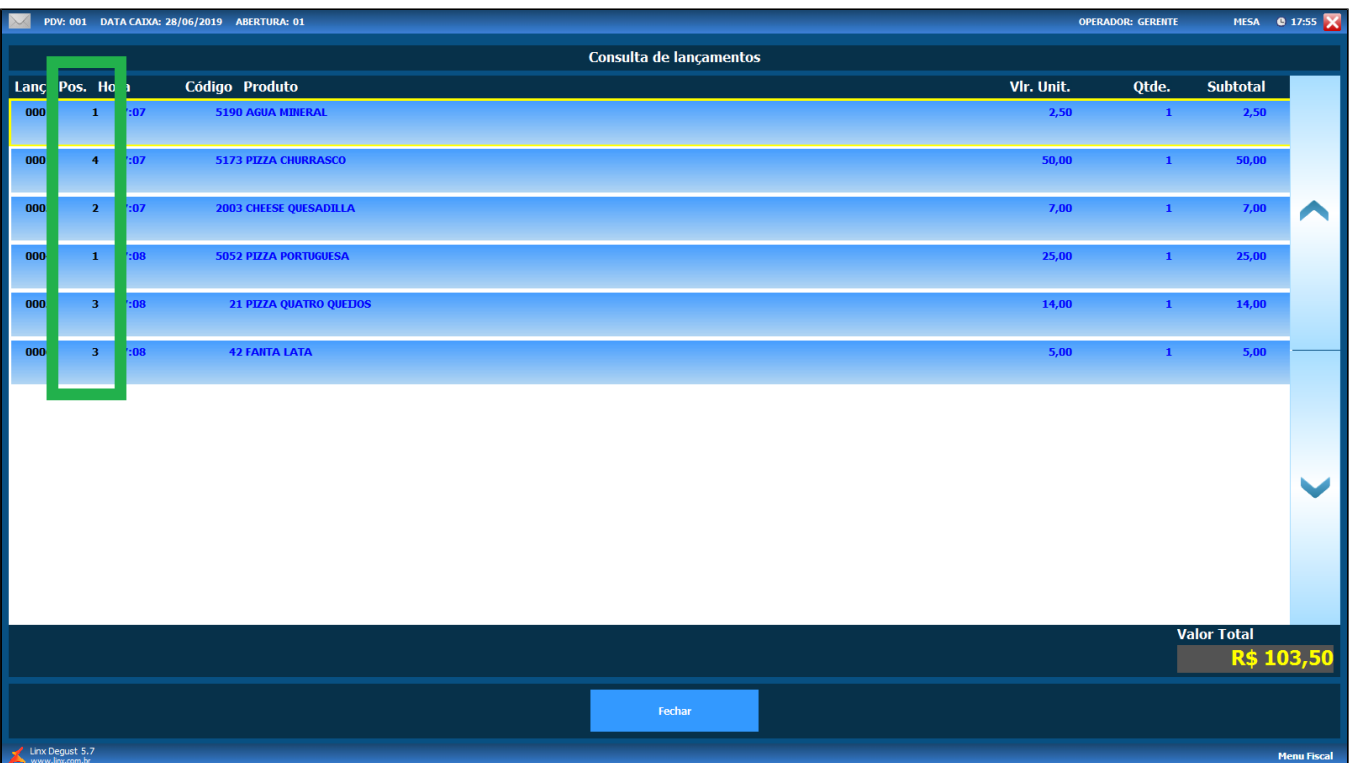

Δ Lembrando que os valores de cada posição (exemplo: posição 2 refere-se à segunda cadeira do lado esquerdo da mesa) é um controle que a LOJA deve determinar. Então, antes de começar a **utilizar a funcionalidade, é necessário que haja esse alinhamento interno para não impactar em erros operacionais.**

#### **Está com alguma dúvida?** 0

**Consulte todos nossos guias na busca de nossa página principal [clicando aqui](https://share.linx.com.br/display/FOOD/LINX+FOOD+SERVICE+-+DEGUST).**